# UNIVERSITY of WISCONSIN LACROSSE

## View Class Associations

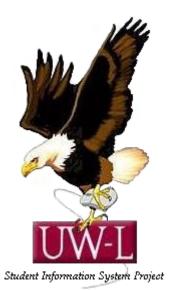

### 04/13/09

#### **View Class Associations**

#### Procedure

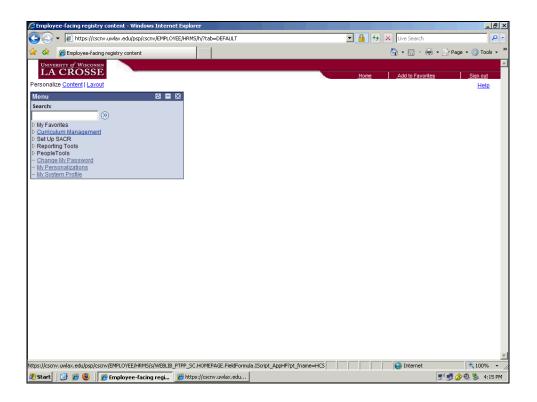

| Step | Action                                |
|------|---------------------------------------|
| 1.   |                                       |
|      | Click the Curriculum Management link. |
|      | ▷ <u>Curriculum Management</u>        |

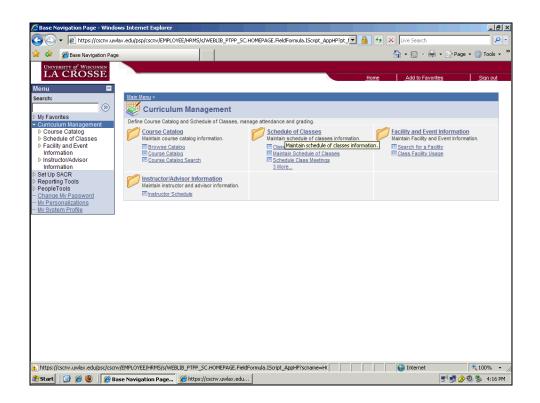

| Step | Action                                       |
|------|----------------------------------------------|
| 2.   |                                              |
|      | Click the Schedule of Classes link.          |
|      | Schedule of Classes                          |
| 3.   |                                              |
|      | Click the Maintain Schedule of Classes link. |
|      | Maintain Schedule of Classes                 |

| Aintain Schedule of Classes                                                |                                                                                                    |                                | _ <u>8</u> ×             |
|----------------------------------------------------------------------------|----------------------------------------------------------------------------------------------------|--------------------------------|--------------------------|
|                                                                            |                                                                                                    | Live Search                    |                          |
| 🙀 🍄 🄏 Maintain Schedule of                                                 | Classes                                                                                                    |                                | 🖣 🔹 🔂 Page 👻 🎯 Tools 👻 🎽 |
| UNIVERSITY of WISCONSIN<br>LA CROSSE                                       |                                                                                                    | Home Add to Favo               | rites Sign out           |
| Menu 🗖                                                                     |                                                                                                    | <u>Home</u> <u>Add to Pavo</u> | <u>- Siqir Out</u>       |
| Search:                                                                    |                                                                                                    |                                | New Window Help          |
| ≫                                                                          |                                                                                                    |                                |                          |
| ▷ My Favorites                                                             | Maintain Schedule of Classes<br>Enter any information you have and click Search. Leave fields blank for a list of all values. |                                |                          |
| <ul> <li>Curriculum Management</li> <li>Course Catalog</li> </ul>          | Enter any mormation you have and click Search. Leave lields brank for a list of all values.                                   |                                |                          |
|                                                                            | Find an Existing Value                                                                                                    |                                |                          |
| <ul> <li><u>Class Search</u></li> <li>Maintain Schedule of</li> </ul>      |                                                                                                    |                                |                          |
| Classes                                                                    | Academic Institution: =                                                                                                    |                                |                          |
| <ul> <li>Schedule Class<br/>Meetings</li> </ul>                            | Term:                                                                                                    |                                |                          |
| - Adjust Class                                                             | Subject Area:                                                                                                    |                                |                          |
| Associations<br>- Update Sections of a                                     | Catalog Nbr: begins with 💌                                                                                                    |                                |                          |
| Class                                                                      | Academic Career: =                                                                                                    |                                |                          |
| Print Class Schedule     Facility and Event                                | Campus: Degins with 💌                                                                                                    |                                |                          |
| Information                                                                | Description: begins with 🔻                                                                                                    |                                |                          |
| Instructor/Advisor<br>Information                                          | Course ID: begins with                                                                                                    |                                |                          |
| Set Up SACR                                                                | Course Offering Nbr: =                                                                                                    |                                |                          |
| <ul> <li>Reporting Tools</li> <li>PeopleTools</li> </ul>                   |                                                                                                    |                                |                          |
| <ul> <li><u>Change My Password</u></li> <li>My Personalizations</li> </ul> |                                                                                                    |                                |                          |
| - My System Profile                                                        | Search Clear Basic Search 🖶 Save Search Criteria                                                                              |                                |                          |
|                                                                            |                                                                                                    |                                |                          |
|                                                                            |                                                                                                    |                                |                          |
|                                                                            |                                                                                                    |                                |                          |
|                                                                            |                                                                                                    |                                |                          |
|                                                                            |                                                                                                    |                                |                          |
|                                                                            |                                                                                                    |                                |                          |
|                                                                            |                                                                                                    |                                |                          |
| Done                                                                       |                                                                                                    | Niternet                       | 🔍 100% 👻 🖉               |
| 都 Start 🛛 🙆 🏉 🕘 🖉 M                                                        | laintain Schedule of 🧭 https://cscnv.uwlax.edu                                                                                |                                | 🛒 🛃 🌛 🥘 🗞 4:16 PM        |

| Step | Action                                                                                  |
|------|-----------------------------------------------------------------------------------------|
| 4.   |                                                                                         |
|      | Click in the Academic Institution field.                                                |
|      |                                                                                         |
| 5.   | Enter the desired information into the Academic Institution field. Enter "uwlac".       |
| 6.   |                                                                                         |
|      | Click in the <b>Term</b> field.                                                         |
| 7.   |                                                                                         |
|      | Enter the desired information into the <b>Term</b> field. Enter "2101".                 |
| 8.   |                                                                                         |
|      | Click in the Subject Area field.                                                        |
| 9.   |                                                                                         |
|      | Enter the desired information into the <b>Subject Area</b> field. Enter " <b>pol</b> ". |
| 10.  |                                                                                         |
|      | Click in the <b>Catalog Nbr</b> field.                                                  |
| 11.  |                                                                                         |
|      | Enter the desired information into the <b>Catalog Nbr</b> field. Enter " <b>361</b> ".  |

| Step | Action                                                                                                    |
|------|----------------------------------------------------------------------------------------------------|
| 12.  | Click the Search button.                                                                                                    |
| 13.  | General information about each class<br>will rollover from year to year similar to<br>CAS. Most fields are polpulated by the<br>course master record. |
|      | Please note the Associated Class<br>number for Section 301 is '1'.                                                                                    |

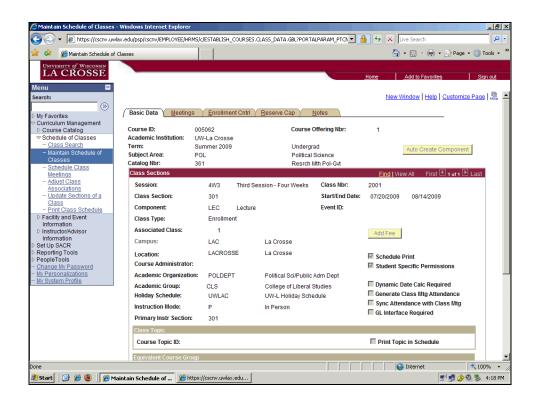

| Step | Action                         |
|------|--------------------------------|
| 14.  | Click the <b>Meetings</b> tab. |
|      | Meetings                       |

| 🖉 Maintain Schedule of Classes - Windo                 | ws Internet Explorer  |                           |                     |                |                  |                 |               | _ 8 :       |
|--------------------------------------------------------|-----------------------|---------------------------|---------------------|----------------|------------------|-----------------|---------------|-------------|
| 😋 💽 👻 🙋 https://cscnv.uwlax.edu/p                      | osp/cscnv/EMPLOYEE/HR | MS/c/ESTABLISH_COURSES.CL | ASS_DATA.GBL?PORTAL |                | ← ×              | Live Search     |               | P -         |
| 🔆 🏟 🔏 Maintain Schedule of Classes                     |                       |                           |                     |                | {                | 🔓 • 📾 • 🖶 •     | 🔂 Page 👻      | 🔘 Tools 👻   |
| University of Wisconsin                                |                       |                           |                     |                |                  |                 |               |             |
| LA CROSSE                                              |                       |                           |                     | C              | Home             | Add to Favorite | <u>s</u>      | Sign out    |
| Menu 🗖                                                 |                       |                           |                     |                |                  |                 |               |             |
| Search:                                                |                       |                           |                     |                | Ne               | w Window Help   | Customize     | Page http - |
| · · · · · · · · · · · · · · · · · · ·                  | sic Data / Meeting    | s Enrollment Cntrl V      | Reserve Cap V No    | otes           |                  |                 |               |             |
| D My Favorites Curriculum Management                   | isic Data ji meeting  |                           | Zeseive Cab / 14    | Nes (          |                  |                 |               |             |
|                                                        | urse ID:              | 005062                    | Cour                | se Offering N  | br:              | 1               |               |             |
|                                                        | ademic Institution:   | UW-La Crosse              |                     |                |                  |                 |               |             |
| - <u>Class Search</u> Ter<br>- Maintain Schedule of    |                       | Summer 2009               |                     | ergrad         |                  |                 |               |             |
| Classes                                                | bject Area:           | POL                       |                     | ical Science   |                  |                 |               |             |
| - Schedule Class                                       | talog Nbr:            | 361                       | Resi                | rch Mth Pol-Gv |                  |                 |               |             |
| mooundo                                                | iss Sections          |                           |                     |                | Find   View      | All First 🛃 1 o | f 1 💾 Last    |             |
| <ul> <li>Adjust Class</li> <li>Associations</li> </ul> | Session:              | 4W3                       | Third Session - F   | our Weeks      | Class Nbr:       | 2001            |               |             |
| - Update Sections of a                                 | Class Section:        | 301 Componen              | t: Lecture          |                | Event ID:        |                 |               |             |
| Class<br>– Print Class Schedule                        | eeting Pattern        |                           |                     |                | Find I View A    | JI First 🗹 1 of |               |             |
| D Facility and Event                                   | eeung Fattern         |                           |                     |                | Find View A      | II FIISt 🗆 1 of | 1 🗠 Lasi      | + -         |
|                                                        |                       |                           | t Mtg End M         | т w т          | FSS              |                 | End Date      |             |
| Instructor/Advisor<br>Information                      | Q                     | Q 1:00PM                  | 4:00PM              | ~ ~ ~          |                  | 07/20/2009      | 08/14/200     | 9 🖻         |
| ▷ Set Up SACR                                          |                       | Topic ID:                 | Free Format Topic:  |                |                  |                 |               |             |
| Reporting Tools                                        |                       | •                         | Topic On Transcript |                |                  |                 |               |             |
| PeopleTools<br>– Change My Password                    |                       |                           | Topic On Transcript |                | Contact Hou      | rs              |               |             |
| - My Personalizations                                  | nstructors For Meetin | g Pattern                 | <u>C</u>            | ustomize   Fin | d   View All   🏙 | First 🛃 1 of 1  | ▶ Last        |             |
| - <u>My System Profile</u>                             | Assignment Wo         | orkload                   |                     |                |                  |                 |               |             |
|                                                        | D                     | Name                      | *Instructor<br>Role | Print          | Access           | Contact         |               |             |
| l l                                                    | 100400239 Q St        |                           |                     | V              |                  |                 |               | -           |
|                                                        | 100400239 🔍 Si        | hadforth,Jocelyn D        | Prim Ins            | M              | Approve 💌        |                 | • =           |             |
| R                                                      | oom Characteristics   |                           |                     |                | Quotomia         | e   Eind   🚟 F  | irst 🗉 1 of 1 | Plant       |
|                                                        | Room Characteristic   |                           |                     |                | Custonna         | *Quanti         |               |             |
|                                                        | Q                     |                           |                     |                |                  |                 | 1 +           |             |
| 1                                                      | ~                     |                           |                     |                |                  | 1               |               |             |
| Done                                                   |                       |                           |                     |                |                  | 🚱 Internet      |               | 100% •      |
|                                                        | Schedule of 🄏 ht      | tps://cscnv.uwlax.edu     |                     | , , , ,        | , , , ,          |                 | ,<br>*) 🛃 冷 🕄 |             |

| Step | Action                          |
|------|---------------------------------|
| 15.  |                                 |
|      | Click the Enrollment Cntrl tab. |
|      | Enrollment Cntri                |

| C Maintain Schedule of Classes                                | 2s - Windows Internet Explorer                                                                            | X                                     |
|---------------------------------------------------------------|----------------------------------------------------------------------------------------------------|---------------------------------------|
| 🕒 🕤 🔻 🙋 https://cscnv.uv                                      | uwlax.edu/psp/cscnv/EMPLOYEE/HRMS/c/ESTABLISH_COURSES.CLASS_DATA.GBL?PORTALPARAM_PTCN 💌 🔒 😽 🗙 Live Search | P -                                   |
| 🙀 🎄 🄏 Maintain Schedule of                                    | of Classes 👌 🔹 🗟 🗸 🖗                                                                                      | 🛊 🔹 🔂 Page 🔹 🎯 Tools 🔹 🎽              |
| UNIVERSITY of WISCONSIN                                       |                                                                                                    |                                       |
| LA CROSSE                                                     | Home Add to Favo                                                                                          | rites Sign out                        |
| Menu 🗖                                                        |                                                                                                    |                                       |
| Search:                                                       |                                                                                                    | Ip Customize Page                     |
| ())<br>())                                                    |                                                                                                    | T T T T T T T T T T T T T T T T T T T |
| My Favorites                                                  | Basic Data Meetings FinolIment Cntrl Reserve Cap Notes                                                    |                                       |
| Curriculum Management                                         |                                                                                                    |                                       |
| D Course Catalog                                              | Course ID: 005062 Course Offering Nbr: 1                                                                  |                                       |
| <ul> <li>Schedule of Classes</li> <li>Class Search</li> </ul> | Academic Institution: UW-La Crosse<br>Term: Summer 2009 Undergrad                                         |                                       |
| - Maintain Schedule of                                        | Term: Summer 2009 Undergrad Subject Area: POL Political Science                                           |                                       |
| Classes                                                       | Catalog Nbr: 361 Resrch Mth Pol-Gvt                                                                       |                                       |
| <ul> <li>Schedule Class</li> <li>Meetings</li> </ul>          |                                                                                                    | t 🕙 1 of 1 🕨 Last                     |
| - Adjust Class                                                |                                                                                                    |                                       |
| Associations                                                  | Session: 4W3 Third Session - Four Weeks Class Nbr: 2001                                                   |                                       |
| <ul> <li>Update Sections of a<br/>Class</li> </ul>            | Class Section: 301 Component: Lecture Event ID:                                                           |                                       |
| - Print Class Schedule                                        | *Class Status: Active Cancel Class                                                                        |                                       |
| Facility and Event                                            |                                                                                                    |                                       |
| Information<br>D Instructor/Advisor                           | Class Type: Enrollment Enrollment Status: Open                                                            |                                       |
| Information                                                   | *Add Consent: No Consent 💌 Requested Room Capacity: 20 Total                                              |                                       |
| Set Up SACR                                                   | *Drop Consent: No Consent V Enrollment Capacity: 20 0                                                     |                                       |
| <ul> <li>Reporting Tools</li> <li>PeopleTools</li> </ul>      |                                                                                                    |                                       |
| - Change My Password                                          | 1st Auto Enroll Section: Wait List Capacity: 0                                                            |                                       |
| - My Personalizations                                         | 2nd Auto Enroll Section: Minimum Enrollment Nbr:                                                          |                                       |
| - <u>Mv System Profile</u>                                    | Resection to Section:                                                                                     |                                       |
|                                                               |                                                                                                    |                                       |
|                                                               | Auto Enroll from Wait List                                                                                |                                       |
|                                                               |                                                                                                    |                                       |
|                                                               | Save Return to Search                                                                                     |                                       |
|                                                               | Basic Data   Meetings   Enrollment Cntrl   Reserve Cap   Notes                                            |                                       |
|                                                               |                                                                                                    |                                       |
|                                                               |                                                                                                    |                                       |
| Done                                                          | internet                                                                                                  | 🔍 100% 🔹 🗸                            |
|                                                               | ,,,,,,,,,,,,,,,,,,,,,,,,,,,,,,,,,,,,,,,                                                                   |                                       |
| 🎒 Start 🛛 🚱 🏉 🥘 🖉 🏀                                           | Maintain Schedule of 🖉 https://cscnv.uwlax.edu                                                            | 📑 🔊 🛃 🏈 🧐 🗞 4:18 PM                   |

| Step | Action                                                                                                    |
|------|----------------------------------------------------------------------------------------------------|
| 16.  |                                                                                                    |
|      | Click the <b>Notes</b> tab.                                                                                                    |
|      | Notes                                                                                                    |
| 17.  | Standard class notes have been created. They will be assigned by staff in Records<br>and Registration. Free format notes may also be added in special situations.<br>Please contact Nancy Jones. |

| Anintain Schedule of Classes                                  | - Windows Internet Explore        | er -                          |                              |            |                                         |                       | _ 8 ×   |
|---------------------------------------------------------------|-----------------------------------|-------------------------------|------------------------------|------------|-----------------------------------------|-----------------------|---------|
| https://cscny.uw                                              | vlax.edu/nsn/cscnv/EMPLOYEE/h     | RMS/c/ESTABLISH_COURSES.CL    | ASS_DATA.GBL?PORTALPARAM_PTC |            | X Live Search                           |                       |         |
| A A A A A A A A A A A A A A A A A A A                         |                                   | 1                             |                              |            |                                         | • 🔂 Page • 🎯 To       |         |
|                                                               | Classes                           |                               |                              |            |                                         | · 🛃 rage · 🎯 re       | 5013    |
| UNIVERSITY of WISCONSIN<br>LA CROSSE                          |                                   |                               |                              |            |                                         |                       |         |
| LACROSSE                                                      |                                   |                               |                              | Home       | Add to Favorite                         | <u>es</u> <u>Siqr</u> | n out   |
| Menu 🗖                                                        |                                   |                               |                              |            |                                         |                       | _       |
| Search:                                                       |                                   |                               |                              |            | New Window Help                         | Customize Page        | http    |
| Sector 10 (1997)                                              |                                   |                               |                              |            |                                         |                       |         |
| My Favorites                                                  | <u>B</u> asic Data <u>M</u> eetir | igs Y Enrollment Cntrl Y      | Reserve Cap Notes            |            |                                         | _                     |         |
|                                                               | Course ID:                        | 005000                        | Course Offering Nbr          |            |                                         |                       |         |
| Course Catalog<br>Schedule of Classes                         | Academic Institution:             | 005062                        | Course Offering NDr:         | : 1        |                                         |                       |         |
| <ul> <li>Schedule of Classes</li> <li>Class Search</li> </ul> | Term:                             | UW-La Crosse<br>Summer 2009   | Undergrad                    |            |                                         |                       |         |
| - Maintain Schedule of                                        | Subject Area:                     | POL                           | Political Science            |            |                                         |                       |         |
| Classes                                                       | Catalog Nbr:                      | 361                           | Resrch Mth Pol-Gvt           |            |                                         |                       |         |
| - Schedule Class                                              | Class Sections                    | 301                           | Residinativo                 | -          |                                         | 💶 1 of 1 🕨 Last       |         |
| - Adjust Class                                                | class sections                    |                               |                              | <u>FI</u>  | nd View All First                       | 1 of 1 🗠 Last         |         |
| Associations                                                  | Session:                          | 4W3                           | Third Session - Four Weeks   | Class Nbr: | 2001                                    |                       |         |
| - Upda Adjust units, change ins                               |                                   |                               | Lecture                      | Event ID:  | 2001                                    |                       |         |
| Clas grading option.                                          |                                   | ind 301 component.            | Lecture                      |            |                                         |                       |         |
| <ul> <li>Print Class Schedule</li> </ul>                      | Class Notes                       | _                             |                              | <u>Fin</u> | ıd View All 🛛 First 🗄                   | 1 of 1 🕒 Last         |         |
| Facility and Event<br>Information                             | Sequence Number:                  | 1                             |                              |            |                                         |                       |         |
| ▷ Instructor/Advisor                                          | Print Location:                   | After                         | Even if Class Not in S       | Schedule   |                                         |                       |         |
| Information                                                   |                                   | Allei                         |                              |            |                                         |                       |         |
| D Set Up SACR                                                 | Note Nbr:                         |                               |                              |            | <u>^</u>                                |                       |         |
| Reporting Tools PeopleTools                                   |                                   | Copy Note                     |                              |            | -                                       |                       |         |
| - Change My Password                                          | Free Format Text:                 |                               |                              |            |                                         |                       |         |
| - My Personalizations                                         | Free Format Text:                 | <b>21</b>                     |                              |            | <u> </u>                                |                       |         |
| - My System Profile                                           |                                   | Clear Note                    |                              |            | -                                       |                       |         |
|                                                               |                                   |                               |                              |            |                                         |                       |         |
|                                                               | 🗐 Save 🔍 Return to :              | Search 🖃 Notify               |                              |            |                                         |                       |         |
|                                                               | LED SUITE APC RECUITION           | - noticy                      |                              |            |                                         |                       |         |
|                                                               | Basic Data   Meetings   E         | inrollment Cntrl   Reserve Ca | p   Notes                    |            |                                         |                       |         |
|                                                               |                                   |                               |                              |            |                                         |                       |         |
|                                                               |                                   |                               |                              |            |                                         |                       |         |
|                                                               |                                   |                               |                              |            |                                         |                       |         |
|                                                               |                                   |                               |                              |            |                                         |                       |         |
| https://cscnv.uwlax.edu/psp/cscnv/E                           | MPLOYEE/HRMS/c/ESTABLISH (        | OURSES.CLASS ASSOC.GBL?Fo     | derPath=PORTAL ROOT OE       |            | lnternet                                | <b>100</b>            | % • //  |
|                                                               |                                   | https://cscnv.uwlax.edu       |                              | , , ,      | , , , , , , , , , , , , , , , , , , , , |                       | 4:19 PM |
| 🥶 start   📴 🥭 🥣   🌽 M                                         | idiricali) Schedule of 🦲          | https://csulv.uwiax.eud       |                              |            |                                         | 2.20.00.00 20         | 1.19 PM |

| Step | Action                                    |
|------|-------------------------------------------|
| 18.  |                                           |
|      | Click the Adjust Class Associations link. |
|      | Associations                              |

| Adjust Class Associations - V                                              | iindows Internet Explorer<br>/lax.edu/psp/cscnv/EMPLOYEE/HRM5/c/ESTABLISH_COURSES.CLASS_ASSOC.GBL?FolderPath=PORTAL▼ | + X Live Se | arch                         |
|----------------------------------------------------------------------------|----------------------------------------------------------------------------------------------------|-------------|------------------------------|
| Adjust Class Associa                                                       |                                                                                                    |             | ) - 🖶 - 😔 Page - 🎯 Tools - ' |
| UNIVERSITY of WISCONSIN<br>LA CROSSE                                       |                                                                                                    | Home Add    | to Favorites Sign out        |
| Menu 🗖                                                                     |                                                                                                    |             |                              |
| Search:                                                                    |                                                                                                    |             | New Window Help              |
| ()                                                                         | Adjust Class Associations                                                                                            |             |                              |
| ▷ My Favorites ♥ Curriculum Management                                     | Enter any information you have and click Search. Leave fields blank for a list of all values.                        |             |                              |
| Course Catalog Schedule of Classes                                         |                                                                                                    |             |                              |
| - Class Search                                                             | / Find an Existing Value                                                                                             |             |                              |
| <ul> <li>Maintain Schedule of<br/>Classes</li> </ul>                       | Academic Institution: = V                                                                                            |             |                              |
| - Schedule Class                                                           |                                                                                                    |             |                              |
| Meetings                                                                   |                                                                                                    |             |                              |
| <ul> <li>Adjust Class</li> <li>Associations</li> </ul>                     | Subject Area: POL Q                                                                                                  |             |                              |
| - Update Sections of a                                                     | Catalog Nbr: begins with 💌 361                                                                                       |             |                              |
| Class<br>– Print Class Schedule                                            | Academic Career: = 💌 Undergraduate 💌                                                                                 |             |                              |
| Facility and Event                                                         | Session: = 💌                                                                                                    |             |                              |
| Information Instructor/Advisor                                             | Course ID: begins with 💌                                                                                             |             |                              |
| Information                                                                | Course Offering Nbr: = 💌 🔍                                                                                           |             |                              |
| ▷ Set Up SACR ▷ Reporting Tools                                            | Description: begins with 🔻                                                                                           |             |                              |
| D PeopleTools                                                              | Case Sensitive                                                                                                    |             |                              |
| <ul> <li><u>Change My Password</u></li> <li>My Personalizations</li> </ul> |                                                                                                    |             |                              |
| - My System Profile                                                        | Search Clear Basic Search 🗐 Save Search Criteria                                                                     |             |                              |
|                                                                            |                                                                                                    |             |                              |
|                                                                            |                                                                                                    |             |                              |
|                                                                            |                                                                                                    |             |                              |
|                                                                            |                                                                                                    |             |                              |
|                                                                            |                                                                                                    |             |                              |
|                                                                            |                                                                                                    |             |                              |
|                                                                            |                                                                                                    |             |                              |
|                                                                            |                                                                                                    | Inte        | ernet 🔍 100% 🔹               |
| 🎒 Start 🛛 🙆 🔏 🚳 🛛 🌈 🖉                                                      | diust Class Associati 🌾 https://cscnv.uwlax.edu                                                                      | , , , , ,   | 🛒 🛃 🄗 🕘 🐁 4:19 PM            |

| Step | Action                                                                                                    |
|------|----------------------------------------------------------------------------------------------------|
| 19.  | Information will be carried forward when going directly from Maintain Schedule of Classes to Adjust Class Associaitons.                                                                                                    |
|      | Click the <b>Search</b> button.                                                                                                    |
| 20.  | The Class Associations page contains the credits for the class.                                                                                                    |
|      | Please note the Associated Class Number is '1'. Neither the section number nor the class number appear. The keys to identifying the correct associated class are the Term, Subject Area, Catalog Number, Session and Associated Class Number. |
|      | Multiple sections of the same course will have different Associated Class<br>numbers. Only the Primary, Graded sections will appear in the Adjust Class<br>Associations Table. In most cases that is the Lecture component.                   |

|                                                                |                           | 1 1         |               |                        |           |               | 🖢 🔹 🔂 Page 🔹 🙆 Tool |
|----------------------------------------------------------------|---------------------------|-------------|---------------|------------------------|-----------|---------------|---------------------|
| 🖌 🖗 Adjust Class Association:                                  | 5                         |             |               |                        |           | 🔁 🖬 🖉 🖉 🖷     | 9 👻 😰 Page 👻 🎯 Tool |
| UNIVERSITY of WISCONSIN                                        |                           |             |               |                        |           |               |                     |
| LA CROSSE                                                      |                           |             |               |                        | Home      | Add to Favo   | rites Sign o        |
| enu 🗖                                                          |                           |             |               |                        |           |               |                     |
| arch:                                                          |                           |             |               |                        |           | New Window He | Ip Customize Page   |
| ())                                                            |                           |             |               |                        |           |               |                     |
| Wy Favorites                                                   | Class Associations        | Class Compo | nents / Cla   | iss <u>R</u> equisites |           |               |                     |
| Curriculum Management                                          |                           |             |               |                        |           |               |                     |
| Course Catalog                                                 | Course ID:                | 005062      |               | Course Offering Nbr:   | 1         |               |                     |
| Schedule of Classes                                            | Academic Institution:     | UW-La Cros  | se            |                        |           |               |                     |
| <ul> <li>Class Search</li> <li>Maintain Schedule of</li> </ul> | Term:                     | Summer 20   | 09            | Undergrad              |           |               |                     |
| Classes                                                        | Subject Area:             | POL         |               | Political Science      |           |               |                     |
| - Schedule Class                                               | Catalog Nbr:              | 361         |               | Resrch Mth Pol-Gvt     |           | Class Roll    |                     |
| Meetings                                                       | Session:                  | 4W3         |               | Third Session - Four V | Veeks     |               |                     |
| <ul> <li>Adjust Class</li> <li>Associations</li> </ul>         | Class Associations        |             |               | Find   View            | All Eirst | Last          |                     |
| - Update Sections of a                                         |                           |             |               |                        |           |               |                     |
| Class                                                          | Associated Class:         |             | 1             |                        |           |               |                     |
| - Print Class Schedule                                         | Minimum Units:            |             | 3.00          | Maximum Units:         | 3.00      |               |                     |
| > Facility and Event<br>Information                            | Academic Progress         | Jnits:      | 3 00          | FA Units:              | 3.00      |               |                     |
| D Instructor/Advisor                                           | Course Count:             |             | 1.00          | Course Contact Hours:  | 42.00     |               |                     |
| Information                                                    |                           |             |               |                        |           |               |                     |
| Set Up SACR                                                    | Billing Factor:           |             | 1.000         | Instructor Edit:       | No Choice |               |                     |
| Reporting Tools<br>PeopleTools                                 | Tuition Group:            |             |               |                        |           |               |                     |
| Change My Password                                             |                           | 1           | Use Blind (   | Frading                |           |               |                     |
| Av Personalizations                                            |                           |             | ooc bind (    | , dunig                |           |               |                     |
| Wy System Profile                                              |                           |             |               |                        |           |               |                     |
|                                                                | Save Return to Se         | earch 🖃 Not | ity           |                        |           |               |                     |
|                                                                | Class Associations   Clas | s Component | s I Class Red | uisites                |           |               |                     |
|                                                                |                           |             |               |                        |           |               |                     |
|                                                                |                           |             |               |                        |           |               |                     |
|                                                                |                           |             |               |                        |           |               |                     |
|                                                                |                           |             |               |                        |           |               |                     |
|                                                                |                           |             |               |                        |           |               |                     |
|                                                                |                           |             |               |                        |           |               |                     |

| Step | Action                                                                                                    |
|------|----------------------------------------------------------------------------------------------------|
| 21.  |                                                                                                    |
|      | Click the <b>Class Components</b> tab.                                                                                                    |
|      | Class Components                                                                                                    |
| 22.  | The Writing Emphasis Designation will be entered on the Class Components page<br>by the Records and Registration Office. This page also indicates the grading<br>format used for the class. |
|      | If the course allows the option of being a pass/fail or graded, please contact Nancy Jones if it needs to be changed.                                                                       |

| 🖌 🏟 🖉 Adjust Class Associations                    |                                                                                                    | 1 1       |                     |              |                            | 🖓 • 🕅 • (             | 🖶 🔹 🎲 Page 🔹 🎯 Tools     |
|----------------------------------------------------|----------------------------------------------------------------------------------------------------|-----------|---------------------|--------------|----------------------------|-----------------------|--------------------------|
|                                                    |                                                                                                    |           |                     |              |                            |                       |                          |
| UNIVERSITY of WISCONSIN                            |                                                                                                    |           |                     |              |                            |                       |                          |
| LACROSSE                                           |                                                                                                    |           |                     |              |                            | Home Add to Fav       | rorites Sign out         |
| enu 🗖                                              |                                                                                                    |           |                     |              |                            |                       |                          |
| earch:                                             |                                                                                                    |           |                     |              |                            | New Window H          | elp   Customize Page   📠 |
| ·····                                              |                                                                                                    |           |                     |              |                            |                       |                          |
| My Favorites                                       | Class Associations                                                                                                    | Class Co  | mponents            | Class Rec    | uisites                    |                       |                          |
| Curriculum Management                              | -                                                                                                    |           |                     |              |                            |                       |                          |
|                                                    | Course ID:                                                                                                    | 005062    |                     |              | Course Offering Nbr:       | 1                     |                          |
| Schedule of Classes                                | Academic Institution:                                                                                                    | UW-La     | Crosse              |              | _                          |                       |                          |
| - Class Search                                     | Term:                                                                                                    | Summe     | r 2009              |              | Undergrad                  |                       |                          |
| - Maintain Schedule of                             | Subject Area:                                                                                                    | POL       |                     |              | Political Science          |                       |                          |
| Classes<br>– Schedule Class                        | Catalog Nbr:                                                                                                    | 361       |                     |              | Resrch Mth Pol-Gvt         |                       |                          |
| Meetings                                           | Session:                                                                                                    | 4W3       |                     |              | Third Session - Four Weeks |                       |                          |
| - Adjust Class                                     |                                                                                                    |           |                     |              |                            |                       |                          |
| Associations                                       | Class Association Co                                                                                                    | mponents  |                     |              | Find View All              | First 🛃 1 of 1 🕨 Last |                          |
| <ul> <li>Update Sections of a<br/>Class</li> </ul> | Associated Class:                                                                                                    |           | 1                   |              |                            |                       |                          |
| - Print Class Schedule                             | Grading Basis:                                                                                                    |           | GRD G               | raded        |                            |                       |                          |
| Facility and Event                                 | -                                                                                                    |           |                     |              |                            |                       |                          |
| Information                                        | Graded Component:                                                                                                    |           | Lecture             |              | Grade Roster Print:        | Component             |                          |
| Instructor/Advisor<br>Information                  | Requirement Design                                                                                                    | ation:    | WE                  | Writ Emph    | Primary Component:         | LEC                   |                          |
| Set Up SACR                                        | Class Components                                                                                                    |           |                     |              |                            | st 🖸 1 of 1 🕑 Last    |                          |
| Reporting Tools                                    | Course                                                                                                    |           |                     |              |                            |                       |                          |
| PeopleTools                                        | Component Con                                                                                                    | tact      | <b>Optiona</b>      | I Final Ex   | am                         | Auto Create           |                          |
| Change My Password                                 |                                                                                                    | 42.000    | _                   | Voc          |                            |                       |                          |
|                                                    | Leciule                                                                                                    | 42.000    |                     | res          |                            | IV.                   |                          |
| My Personalizations<br>My System Profile           | E Save Q Return to                                                                                                    | 42.000    | Notify              | Yes          |                            |                       |                          |
| 1                                                  | and a state of the state of the |           | ,,                  |              |                            |                       |                          |
| 2                                                  | Class Associations   Class                                                                                                    | ass Compo | nents   <u>Clas</u> | s Requisites |                            |                       |                          |
|                                                    |                                                                                                    |           |                     |              |                            |                       |                          |
|                                                    |                                                                                                    |           |                     |              |                            |                       |                          |
|                                                    |                                                                                                    |           |                     |              |                            |                       |                          |
|                                                    |                                                                                                    |           |                     |              |                            |                       |                          |
|                                                    |                                                                                                    |           |                     |              |                            |                       |                          |

| Step | Action                                                                                                    |
|------|----------------------------------------------------------------------------------------------------|
| 23.  |                                                                                                    |
|      | Click the Class Requisites tab.                                                                                                    |
|      | Class Requisites                                                                                                    |
| 24.  | If the prerequisites for a section of a topics course or an umbrella course differ<br>from those of the course, the prequisites can be altered on an individual section<br>basis. |
| 25.  | End of Procedure.                                                                                                    |